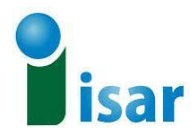

*Ministero dell''Istruzione, dell''Università e della Ricerca*

## **ISTITUTO STATALE DI ISTRUZIONESUPERIORE "AttilioRomanò"**

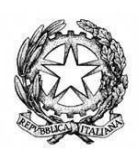

□Équipe<br>□ Eormativa  $\Box$ Campania

**Istituto Professionale:** Servizi sociosanitari – Odontotecnico Manutenzione ed assistenza tecnica – Abbigliamento e moda **Istituto Tecnico:** Sistemi moda **Serale:** Professionale Manutenzione ed assistenza tecnica - Odontotecnici Via Miano, 290 – 80145 NAPOLI (NA) Tel. 081.5431819 Fax. 081.5438626 – Email nais12900n@istruzione.it Pec nais12900n@pec.istruzione.it C.F. 95215900630 – Cod.Mecc. NAIS12900N

I.S.I.S. "ATTILIO ROMANO"'- NAPOLI Prot. 0002725 del 06/03/2020 (Uscita)

Ai Genitori Agli Alunni Ai Docenti coordinatori di classe Ai coordinatori degli Assi culturali Ai Docenti Al DSGA *(per gli adempimenti)*  Al Sito Web

## **Oggetto: Emergenza Coronavirus Codiv-19 - indicazioni operative in attuazione di quanto previsto dal DPCM del 4 marzo 2020 per la formazione a distanza-**

**Per garantire il diritto allo studio degli alunni** si integrano le circolari *prot n. 2657 del 04/03/2020 e prot. n. 2724 del 06/03/2020* per attivare azioni di formazione a distanza in questo periodo di sospensione delle attività didattiche prescritto dal DPCM del 4/3/2020.

La priorità, anche in attuazione delle disposizioni ministeriali, è quella di non interrompere l'azione didattico-formativa e la comunicazione con i nostri studenti, accompagnandoli e coinvolgendoli, **anche in collaborazione con l'Équipe Formativa Campania**, ad una partecipazione attiva alla realizzazione di questo nuovo percorso di formazione a distanza

PERTANTO i docenti predisporranno un piano di attività, che impegni gli studenti per un tempo pari al monte ore disciplinare previsto dal 9 marzo al 15 marzo. I coordinatori di classe armonizzeranno le attività dei docenti del CdC. Gli stessi, altresì, faciliteranno la comunicazione tra docenti e alunni.

Il piano punterà al recupero, consolidamento, approfondimento, avendo particolare cura dei fondamenti disciplinari per le classi prime-quarte, mentre per le classi quinte si punterà ad un recupero/rinforzo in vista dell'Esame di stato.

Si precisa che l'azione didattica operata nel periodo indicato, pur prevedendo la "restituzione" da parte degli studenti, non può essere sottoposta a "valutazione" intesa secondo il modello valutativo come previsto e deliberato in Collegio dei Docenti e in applicazione ad una didattica formale in presenza, né può essere intesa come "verifica". Eventuale valutazione secondo il modello richiamato delle attività poste in essere nel periodo di cui innanzi sarà oggetto di successiva delibera del CdD.

Tale piano andrà inserito in BACHECA ARGO richiedendo la spunta per conferma lettura per la notifica alle famiglie delle modalità di formazione attivate.

Si danno di seguito indicazioni operative per la stesura del piano delle attività:

- TITOLO/ARGOMENTO DELL'ATTIVITA';
- TEMPI (n. di ore di formazione a distanza necessario per lo svolgimento dell'attività da parte dello studente);
- STRUMENTI: materiali condivisi nella sezione Documenti di Argo (https://youtu.be link per materiali on line, piattaforme digitali (Weschool, Classroom), assegno dal libro di testo.

Nella predisposizione dei materiali, i docenti terranno conto della presenza di eventuali studenti con BES. Tutto il Gruppo di Lavoro sull'Inclusione, coordinato dalle Funzioni strumentali Area 4, è impegnato per predisporre specifiche azioni, prodotti e strumenti per gli alunni con disabilità anche a supporto e in accordo con le famiglie.

## **Di seguito alcuni suggerimenti**

Tutti i docenti hanno la possibilità di implementare unità didattiche utilizzando la piattaforma FAD WeSchool o Classroom (entrambe già in uso nel nostro istituto) per attività di studio coi propri studenti, così come già svolto lo scorso anno. Alcuni docenti hanno già una propria classe e possono continuare ad utilizzarla anche per non disorientare gli studenti e agevolare lo svolgimento delle attività.

I docenti che non hanno una classe virtuale devono rivolgersi al coordinatore di classe e questo può inviare un email alla prof.ssa Silvia Selvaggi all'indirizzo [silvia.selvaggi@istruzione.it](mailto:silvia.selvaggi@istruzione.it) compilando la scheda allegata.

Sarà, quindi, attivata la classe virtuale corrispondente (su Weschool) e il docente, che ha fatto richiesta, riceverà un invito - tramite email - a registrarsi alla piattaforma per prendere parte della classe virtuale e inserire il materiale didattico per i propri alunni. Nel caso in cui è già registrato alla piattaforma l'invito sarà solo per unirsi alla classe virtuale.

Di seguito, è stato predisposto un breve vademecum (allegato 1) per l'utilizzo della piattaforma Weschool e il relativo inserimento dei materiali.

Per qualsiasi chiarimento o necessità di supporto è possibile rivolgersi alla prof.ssa Silvia Selvaggi (componente equipe formativa).

Infine, si riportano di seguito alcuni link e suggerimenti ai fini dell'implementazione delle attività formative:

- <https://www.istruzione.it/coronavirus/didattica-a-distanza.html> Webinar e materiali disponibili a supporto della collaborazione scuola-famiglia e alla realizzazione di attività di gruppo virtuali
- <http://piccolescuole.indire.it/quaderni/strumenti> materiali in grado di guidare alla messa in pratica di esperienze di didattica a distanza con attenzione agli "strumenti" nella sezione "Quaderni delle Piccole Scuole
- [http://www.scuolavalore.indire.it](http://www.scuolavalore.indire.it/)
- <http://www.indire.it/la-rete-di-avanguardie-educative-a-supporto-dellemergenza-sanitaria/>

In attuazione di future direttive ministeriali, i coordinatori degli Assi culturali cureranno le comunicazioni con l'Ufficio di Presidenza e si faranno portavoce di eventuali proposte e richieste da formalizzare nel caso di delibera collegiale.

Si ricorda che la scuola è aperta e che mette a disposizione di tutti i docenti risorse professionali e tecnologiche per facilitare la formazione a distanza e momenti di confronto tra docenti nel rispetto delle normative sanitarie previste dal Governo.

I referenti ai quali rivolgersi per chiarimenti: Prof.ssa Tremola, Prof.Maietta, Prof.ssa Menna, Prof.ssa Zullo, Prof.ssa Selvaggi Silvia (componente equipe formativa).

> Il Dirigente scolastico Prof.ssa Anna De Paola *Firma autografa sostituita a mezzo stampa ai sensi dell'art. 3, comma 2 del D. L.vo n° 39/93*

## *Allegato 1 - Vedemecum*

**Primi passi con WeSchoo**

**Per iniziare… In weschool una classe è identificata e chiamata "GRUPPO"**

**Creazione del "gruppo" classe:** La classe sarà attivata, su richiesta dal docente, a cura della prof.ssa silvia selvaggi, come indicato nella circolare. Di seguito il docente sarà invitato a registrarsi e a far parte della classe virtuale.

**Accedere a Weschool** (a cura del docente che ne fa richiesta): dopo la creazione della classe/gruppo a cura del referente FAD, arriverà al docente un'**email** (controllare anche nello spam!) con un link da cliccare per accettare l'invito e completare la registrazione; inserire tutti i dati richiesti, accettare Privacy Policy e Termini e Condizioni, e cliccare sul tasto **REGISTRATI**, spuntando la casella "sono docente".

Una volta accettato l'invito ed effettuata la registrazione, si vedrà la propria classe, all'interno della quale si potranno inserire materiali didattici, link di approfondimento e creare test.

All'interno della classe, il referente della FAD predispone nella sezione "Board" già una cartella col nome della disciplina corrispondente (come indicato dal docente in fase di richiesta), in modo da facilitare l'inserimento del materiale didattico da proporre agli studenti.

Pertanto, ogni docente avrà a disposizione una cartellina della propria disciplina, ma potrà eventualmente crearne anche altre che saranno visibili a tutto il Consiglio.

Tutti docenti del Consiglio possono avere accesso alle cartelle della classe sia in modalità di lettura sia in modalità di scrittura.

# **IL WESCHOOL**

Il Titolare del Trattamento dei Dati Personali è Oilproject Srl, C.F./P.IVA 07236760968 ("WeSchool").

A questi link sono disponibili l'informativa sul trattamento dei dati personali e le condizioni generali di utilizzo.

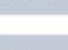

#### SONO

C Docente Studente

TERMINI DI UTILIZZO

- Accetto le condizioni generali e il trattamento dei miei dati personali (identificativo e contatto) strettamente necessari alla fruizione del servizio ai sensi dell'Informativa Privacy\*
- Autorizzo al trattamento dei miei dati personali (email), al fini dell'invio di comunicazioni commerciali su servizi e iniziative di WeSchool, anche mediante Profilazione, ai sensi dell'Informativa Privacy<sup>\*\*</sup>
- Autorizzo al trattamento dei miei dati personali (email), ai fini dell'invio da parte di soggetti terzi partner di WeSchool di comunicazioni commerciali relative ai prodotti e servizi digitali utili agli studenti (ad esempio corsi, dispositivi elettronici per la scuola, servizi di connettività), anche mediante Profilazione, ai sensi dell'Informativa Privacy \*\*

\* consenso obbligatorio

\*\* consensi facoltativi che possono essere revocati ex art. 8a) dell'Informativa scrivendo a support@weschool.com o usando il link presente in ogni comunicazione

**REGISTRATI** 

Hai già un account? Clicca qui per fare il login

## WeSchool è divisa in **quattro sezioni** (tutte raggiungibili dal menu in alto):

- **Wall**, in cui docenti e studenti possono pubblicare post, materiali didattici e **interagire tra loro**
- **Board**, in cui inserire le lezioni **integrando ogni tipo di risorsa** (da un PDF a un intero sito web). Le Board sono lo strumento perfetto per **creare lezioni digitali**, condividerle con gli studenti o **realizzare didattica collaborativa in classe** con loro
- Area **Test**, dove è possibile creare quiz con **10 tipologie diverse di domanda** (dal vero/falso al videoquiz). Dall'area Test, grazie alla **correzione automatica** dei quiz, è possibile sempre monitorare l'andamento degli studenti tramite la **reportistica in tempo reale**
- Registro, da cui è possibile **tracciare tutte le attività** della classe

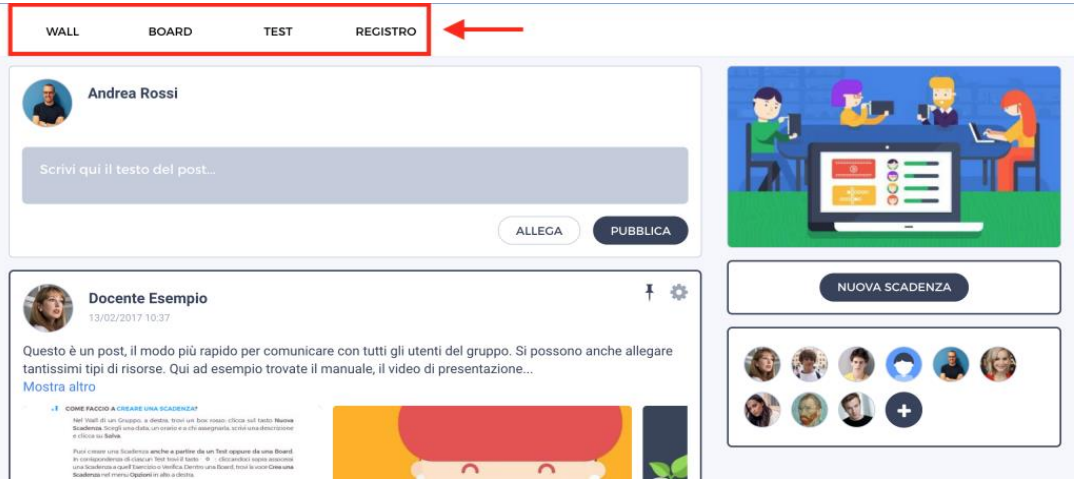

## **AGGIUNGERE STUDENTI ALLA CLASSE VIRTUALE**

Per far accedere gli studenti alla classe virtuale, bisogna aggiungerlo come "nuovo utente". Nella home page, nel menù laterale a destra del wall, cliccare sull'icona **+**

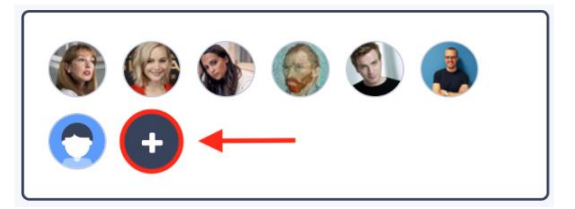

A questo punto ci sono due modalità:

- **Invito personale:** inserendo il loro indirizzo email e cliccando sul tasto "*Invita*"
	- **Invito pubblico:** dando loro il link della classe ("*Link di invito*")

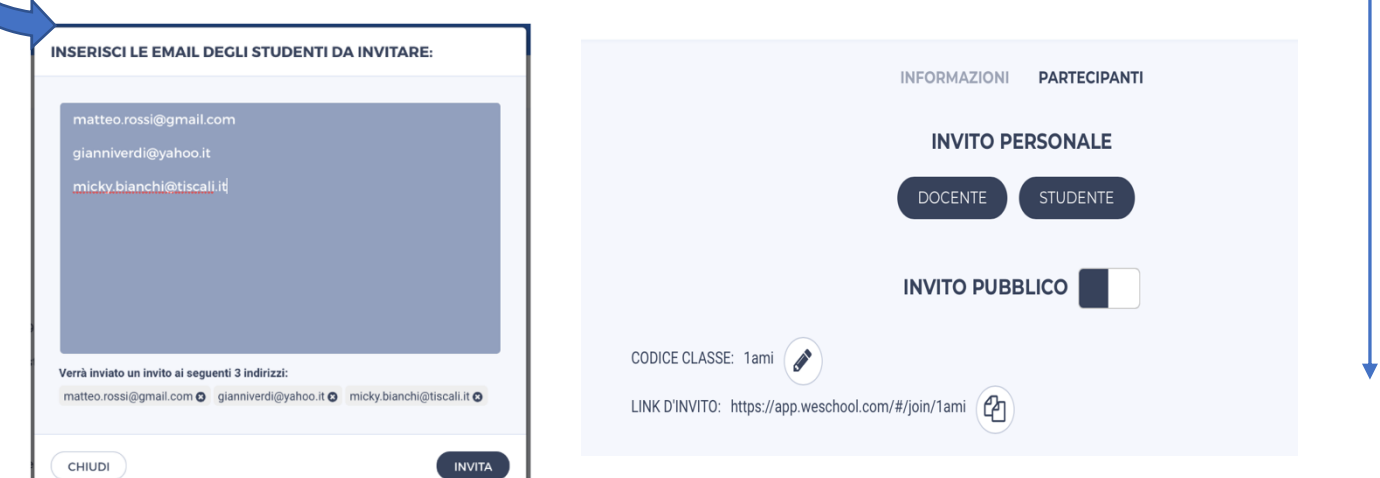

Nel primo caso, gli studenti riceveranno una mail e dovranno completare **la loro registrazione** con la stessa modalità effettuata dai docenti, inserendo i dati richiesti e cliccando su **REGISTRATI**, ma ovviamente spuntando la casella "sono studente".

Nel secondo caso, dado loro il link gli studenti si troveranno già alla pagina di registrazione e procederanno con l'inserimento dei dati, come sopra.

**NB.** Se gli studenti sono minorenni, prima di accedere a WeSchool dovranno chiedere ad **un genitore o tutore legale** di accettare i Termini e Condizioni e la Privacy Policy di WeSchool. Possono farlo – attraverso una procedura guidata - inviando direttamente da WeSchool una mail o un messaggio Whatsapp contenenti **il link di attivazione del loro profilo**.

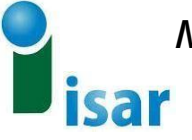

# *Ministero dell''Istruzione, dell''Università e della Ricerca* **ISTITUTO STATALE DI ISTRUZIONESUPERIORE** *"***AttilioRomanò***"*

**Istituto Professionale:** Servizi sociosanitari – Odontotecnico Manutenzione ed assistenza tecnica – Abbigliamento e moda **Istituto Tecnico:** Sistemi moda **Serale:** Professionale Manutenzione ed assistenza tecnica – Odontotecnici Via Miano, 290 – 80145 NAPOLI (NA) Tel. 081.5431819 Fax. 081.5438626 – Email [nais12900n@istruzione.it P](mailto:nais12900n@istruzione.it)ec [nais12900n@pec.istruzione.it](mailto:nais12900n@pec.istruzione.it) C.F. 95215900630 – Cod.Mecc. NAIS12900N

# **Scheda di richiesta attivazione classe virtuale Weschool**

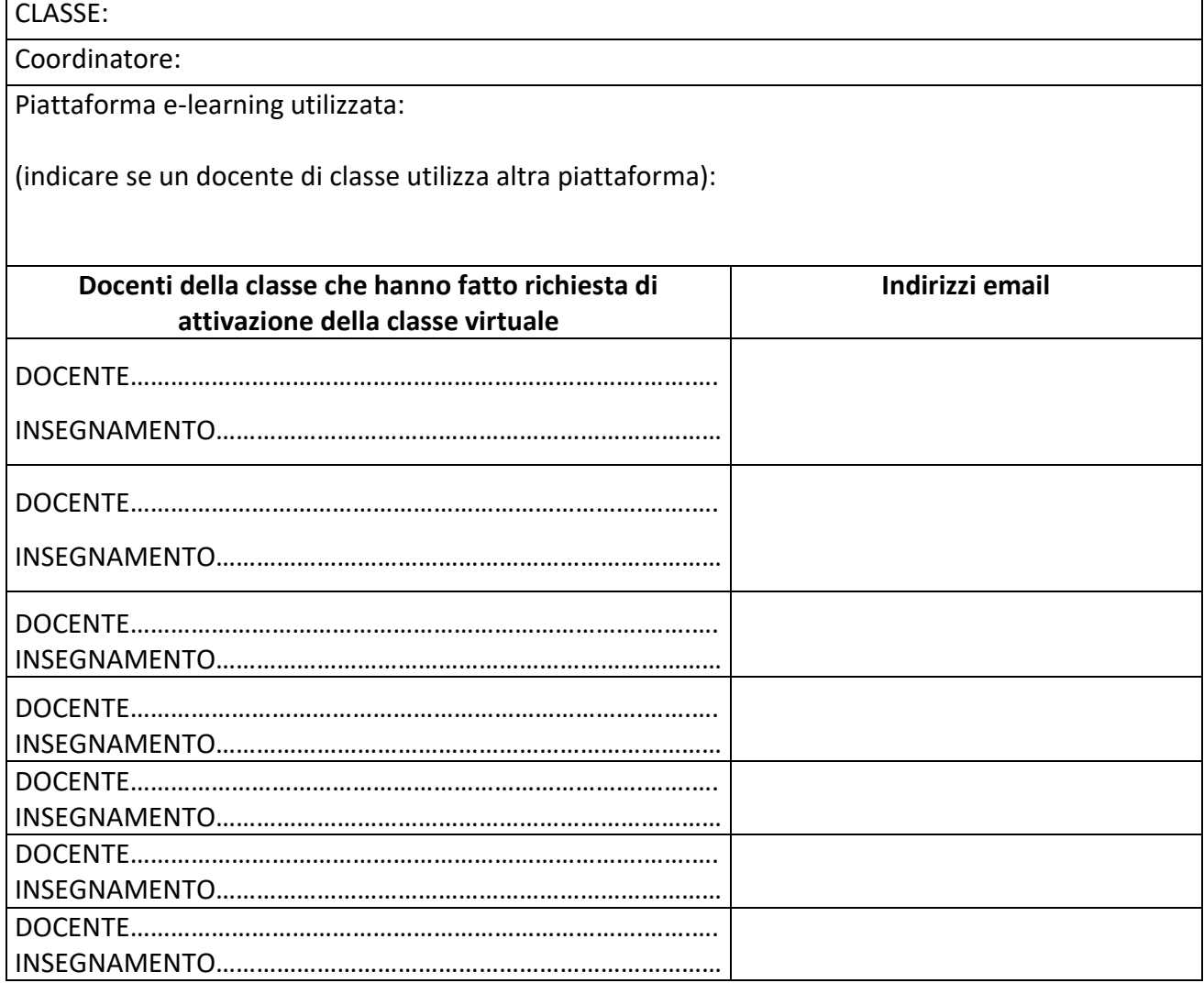